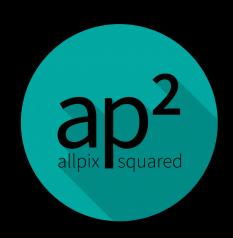

cern.ch/allpix-squared

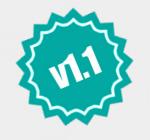

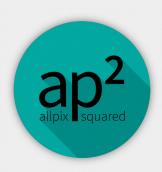

#### **Allpix Squared**

https://gitlab.cern.ch/allpix-squared/allpix-squared Hands-On Exercises

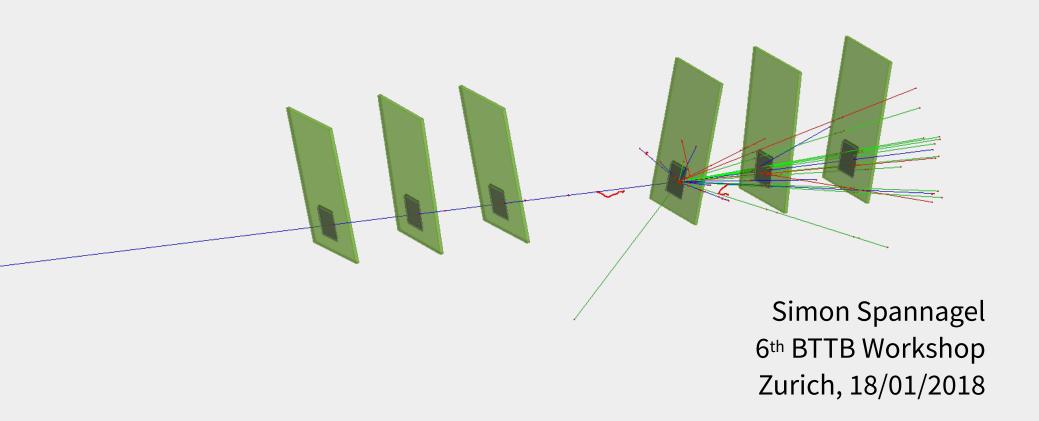

#### Resources

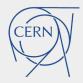

- ap² Website
   https://cern.ch/allpix-squared
  - Release Notes, Information, User Manual, Code Reference
- Repository https://gitlab.cern.ch/simonspa/allpix-squared
  - Source Code, Issue Tracker
- Mailing Lists:
  - allpix-squared-users https://e-groups.cern.ch/e-groups/Egroup.do?egroupId=10262858
  - allpix-squared-developers https://e-groups.cern.ch/e-groups/Egroup.do?egroupId=10273730
- User Manual:

https://cern.ch/allpix-squared/usermanual/allpix-manual.pdf

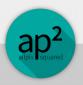

#### Contributing

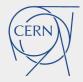

- Open for everyone: extend, improve, add modules
- Discuss with us (mailing list, issue tracker) before starting work
  - Maybe someone is working on your feature already
- We are very strict wrt. code quality → comments on MR
  - Don't be discouraged by suggestions for change
  - Don't be dispirited by new software tools
  - See as opportunity to learn something about sw dev.

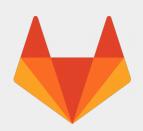

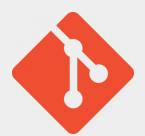

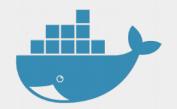

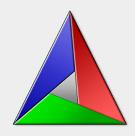

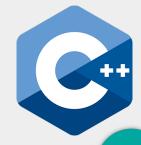

#### **Best Practices: Software**

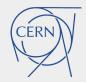

- Software repository = software repository
  - Do not commit your own configuration files
  - Keep them in a separate repository
- Check your code before committing
  - Use make format and make lint
  - Use the git hook provided in the repository
- Update documentation whenever you change sth.
- Make atomic commits small, self-contained, descriptive

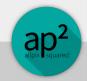

#### Examples

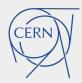

- Check the repository
- All examples documented with short description
  - Available as Markdown in repo
  - Included in the manual

- More examples very welcome
  - If you have a nicely working setup to demonstrate certain functionality – have it included in the repo!

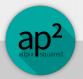

## Task: Play with Logging

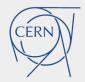

- Change the logging verbosity and style
- Log to a file

```
1 [AllPix]
2 log_level = "WARNING"
3 log_format = "DEFAULT"
```

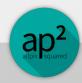

#### Task: A EUDET Beam Telescope

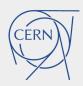

- Set up a telescope configuration similar to the EUDET telescopes
  - 6 Mimosa26 sensors, perpendicular to beam
  - Distance arbitrary but beware of the support material!
- Decide for a set of modules and discuss the choice
- (try to) visualize your setup

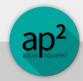

### Task: A EUDET Beam Telescope

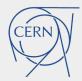

- Six sensors (black-ish)
- Large PCB with cutout, two thin Kapton foils
- 100 GeV Pion track passing

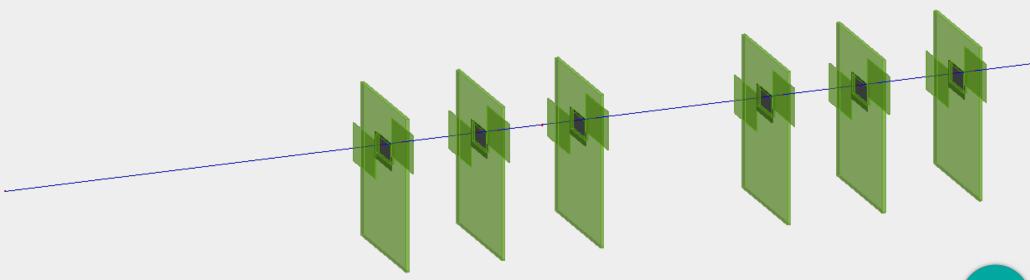

### Task: Using the CLI Interface

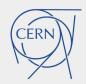

- Alter the number of events to be simulated without changing your configuration file
- Change the beam energy from the CLI

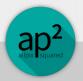

### Task: Using the CLI Interface

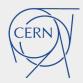

Number of events:

```
$ allpix -c /my/conf -o number_of_events=1
```

Beam energy:

allpix -c /my/conf -o DepositionGeant4.beam\_energy=10MeV

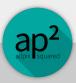

# Task: Automatic Detector Misalignment

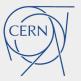

- Artifacts in reconstructed simulation residuals
  - From pixel-perfect alignment, cured by misaligning detectors
- Set new parameters for detector(s):

```
25
26 alignment_precision_position = 0.1mm 0.1mm 1mm
27 alignment_precision_orientation = 0.1deg 1.3deg 2deg
28
```

- Parameters define Gaussian width to draw shifts from
- Observe new position and orientation
- Make them reproducible for multiple runs:
  - Set random\_seed\_core to known value

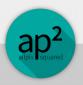

### Task: Misalignment

CERN

- Applied to all EUDET planes:
   0.5mm 0.5mm 1mm
- Projection of telescope: misalignment visible

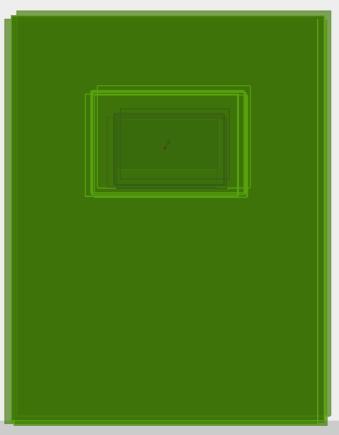

```
Loading all detectors:
DEBUG) Detector telescope0...
       Position:
                     (0,0,0)
        misaligned: (-756.34um,479.298um,-213.954um)
       Orientation: (0,0,0)
        misaligned: (0,0,0)
(DEBUG) Interpreting Euler angles as XYZ rotation
       Detector telescope1...
       Position:
                     (0,0,50mm)
(DEBUG) misaligned: (-223.759um,-458.657um,50.5156mm)
DEBUG) Orientation: (0,0,0)
(DEBUG) misaligned: (0,0,0)
DEBUG) Interpreting Euler angles as XYZ rotation
       Detector telescope2...
DEBUG) Position:
                     (0,0,100mm)
(DEBUG) misaligned: (699.039um,-928.538um,99.8759mm)
(DEBUG) Orientation: (0,0,0)
(DEBUG) misaligned: (0,0,0)
(DEBUG) Interpreting Euler angles as XYZ rotation
(DEBUG) Detector telescope3...
DEBUG) Position:
                     (0,0,200mm)
(DEBUG) misaligned: (478.862um,-549.374um,200.11mm)
(DEBUG) Orientation: (0,0,0)
(DEBUG) misaligned: (0,0,0)
(DEBUG) Interpreting Euler angles as XYZ rotation
DEBUG) Detector telescope4...
(DEBUG) Position:
                     (0,0,250 \text{mm})
(DEBUG) misaligned: (50.886um,-424.941um,249.156mm)
(DEBUG) Orientation: (0,0,0)
(DEBUG) misaligned: (0,0,0)
(DEBUG) Interpreting Euler angles as XYZ rotation
(DEBUG) Detector telescope5...
(DEBUG) Position:
                     (0,0,300mm)
(DEBUG) misaligned: (-83.645um,-411.32um,299.585mm)
(DEBUG) Orientation: (0,0,0)
(DEBUG) misaligned: (0,0,0)
(DEBUG) Interpreting Euler angles as XYZ rotation
```

#### Task: New Detector Model

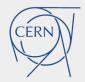

- Prepare a new model file for a detector with the following properties:
  - Hybrid detector
  - 200x50 pixels
  - Pitch: 25x100um
  - Readout chip:
    - Thickness: 700um
    - Periphery: 1.1mm
       bottom, 100um other
       sides

- Sensor
  - Thickness: 285um
  - Guard rings: 250um each side
- Bumps:
  - Height 30um
  - Radius sphere 15um
  - Radius cylinder 12um
- Place it on a PCB
  - 20.5x15.5x1.6mm
- Simulate it! Visualize it!

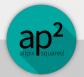

#### Task: New Detector Model

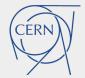

Remember: point Allpix Squared to model path:

```
7 detectors_file = "detectors.conf"
8 model_paths = "./"
```

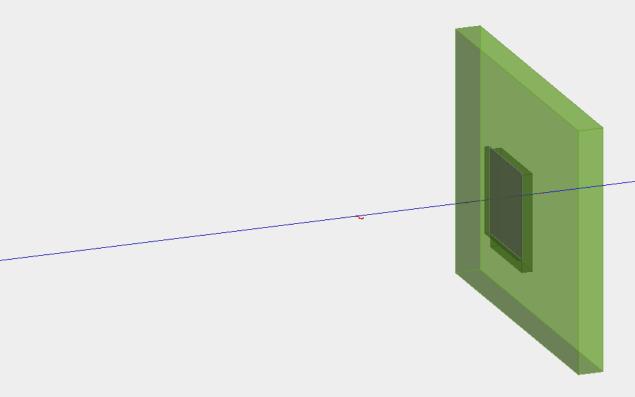

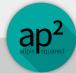

### Task: Add Second Digitizer

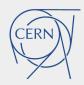

- Add a new digitizer with different settings
  - Threshold?
  - Noise?
- Produce histograms for both (cluster hitmap...)

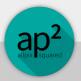

#### Task: Add Second Digitizer

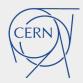

```
1 [DefaultDigitizer]
2 output = "dig1"
3 threshold = 1000e
4
5 [DefaultDigitizer]
6 output = "dig2"
7 threshold = 600e
```

```
9 [DetectorHistogrammer]
10 input = "dig1"
11
12 [DetectorHistogrammer]
13 input = "dig2"
```

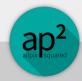

### Task: Use Different Propagators

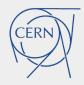

- Take two detectors of the same type
- Assign different propagators:
  - ProjectionPropagation
  - GenericPropagation
- Relay the output accordingly

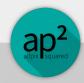

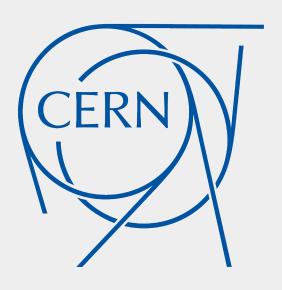